# Implementación de Servicios para Televisión Digital Terrestre bajo el Estándar ISDB-Tb

José Parreño E

Departamento de Eléctrica y Electrónica Universidad de las Fuerzas Armadas - ESPE Sangolquí, Ecuador japarreno@gmail.com

Gonzalo Olmedo C.

Departamento de Eléctrica y Electrónica. Universidad de las Fuerzas Armadas - ESPE Sangolquí, Ecuador gfolmedo@espe.edu.ec

*Resumen*— En el presente artículo se realiza la implementación **de servicios de Televisión Digital ISDB-Tb, utilizando la Plataforma** *VillageFlow* **que en su versión actual no incluye los servicios de guía de programación EPG para más de un servicio y la generación e inclusión de la señal de emergencia EWBS en un flujo de transporte TS. VillageFlow un sistema adaptativo, abierto que permite la manipulación de la señal de TDT, esto da apertura a una variedad de configuraciones y servicios como** *One Seg***, SD, HD y contenido interactivo GINGA. Mediante este estudio y las diversas pruebas realizadas se obtuvo una serie de configuraciones eficientes y estables para la correcta transmisión de la señal de TV Digital. Posteriormente se realiz**) **la implementación de los servicios que no están incorporados en la Plataforma** *VillageFlow* y finalmente se comprueba su recepción en *set top boxes* con GINGA y EWBS. Además se verificó el TS **generado mediante el análisis de la señal con el software**  *StreamXpert***.** 

*Palabras Clave- TV Digital, VillageFlow, EWBS, EPG, GINGA.* 

# I. INTRODUCCIÓN

En Ecuador, la televisión terrestre actual aún es analógica y es aquella en que los niveles eléctricos varían en forma continua, sin interrupciones. La televisión digital se basa en el muestreo de voltajes, tomando una muestra a intervalos iguales, cada muestra se transforma en un número digital binario que corresponde con el nivel de voltaje que tenía la señal analógica donde se tomó la muestra. Esa muestra digital se transmite y se recibe en el receptor, donde ese número digital es reconvertido nuevamente en la señal analógica original, permitiendo someter la señal a procesos muy complejos, sin degradación de calidad, ofreciendo múltiples ventajas y abriendo la posibilidad de nuevos servicios en el hogar. [1](Superintendencia de Telecomunicaciones del Ecuador, 2010)

Sandra Ponce M

Departamento de Eléctrica y Electrónica. Universidad de las Fuerzas Armadas - ESPE Sangolquí, Ecuador ponceluna9@gmail.com

Freddy Acosta B.

Departamento de Eléctrica y Electrónica. Universidad de las Fuerzas Armadas - ESPE Sangolquí, Ecuador fracosta@espe.edu.ec

El video, el audio y los datos se transforman en señales digitales, de esta manera los posibles errores ahora son corregibles, lo cual se percibe al no tener interferencias ni distorsiones en el televisor. Esta información se envía mediante ondas terrestres y es recibida a través de las antenas convencionales instaladas en los hogares. Así se garantiza la calidad de la imagen y audio, siendo posible la transmisión de servicios en alta definición HD (*High Definition*).

Las normas de la televisión digital consiguen aumentar la oferta de programas y permiten ofrecer servicios a través de los cuales se puede interactuar por medio de la programación televisiva, acceder a información acerca de los contenidos transmitidos con múltiples señales de audio, teletexto, guía electrónica de programas EPG (*Electronic Program Guide*), la capacidad de alertar a los televidentes a cerca de desastres naturales por medio de la señal de emergencia EWBS y también desarrollar plataformas avanzadas para atender a temáticas vinculadas como la educación, la salud, los derechos, la cultura, la religión, el entretenimiento, etc.

# *A. Estándar Brasileño ISDB-Tb*

En un principio denominado SBTVD (Sistema Brasileño para Televisión Digital) es un sistema basado en el estándar Japonés, donde las mayores diferencias son el uso de tecnologías de compresión de audio y video más avanzadas (HE-AAC y H.264 respectivamente) que las utilizadas por ISDB-T (MPEG-2 y MPEG-L2), cuyo middleware o software de soporte de aplicaciones distribuidas o intermediario fue totalmente desarrollado en Brasil y denominado GINGA, mientras que la modulación y transporte utiliza MPEG-2 propio de su estándar base japonés. Posteriormente llamado ISDB-Tb usando la letra "b" para indicar que se trata de las modificaciones brasileñas. Actualmente adoptado en varios países de la Región Latinoamericana como: Perú, Argentina,

Chile, Venezuela, Ecuador, Costa Rica, Paraguay, Bolivia, Nicaragua, Uruguay y su desarrollador Brasil.

El 29 de abril del 2009, la Unión Internacional de Telecomunicaciones UIT certificó oficialmente a ISDB-Tb así como al módulo de Ginga-NCL y al Lenguaje NCL/Lua, desarrollado por la Universidad Católica de Río, como primera Recomendación Internacional para entornos multimedia interactivos para TV Digital y Recomendación IPTV H.761. [2](Superintendencia de Telecomunicaciones del Ecuador, 2010)

#### *B. Transport Stream*

*Transport Stream* (TS) es el protocolo de comunicación que permite la multiplexación de video y audio digital, lo cual significa que los datos se encuentran combinados en un único flujo de bits de transmisión síncrona, que se adaptan para comunicar o almacenar uno o más programas de televisión. ISDB-Tb utiliza MPEG-4 para la codificación del video y HE-AAC para la codificación del audio; y para modulación y transporte utiliza MPEG-2 propio de su estándar base ISDB-T japonés.

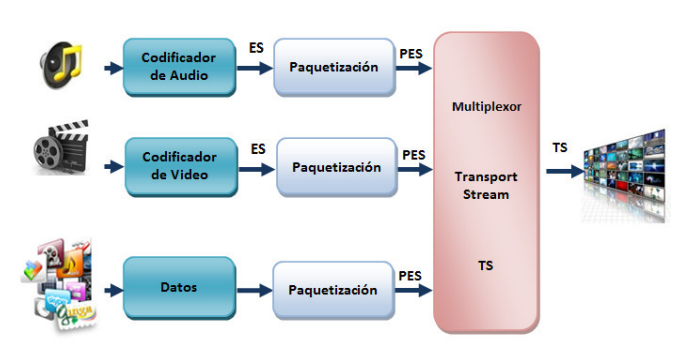

**Figura 1** Diagrama de bloques que representa el proceso de flujo de datos para conformar un TS.

#### *C. Tablas PSI/SI*

Las Tablas PSI/SI actúan como tablas de contenidos, proporcionando los datos necesarios para encontrar cada programa y presentarlo al espectador, así como también ayudan al decodificador a localizar el audio y video de cada programa además de la verificación de los derechos de acceso condicional (CA); las tablas se repiten frecuentemente para dar soporte al decodificador al realizar el acceso aleatorio cuando se sintoniza o se cambia de canal.

TABLA I TABLAS PSI/SI Y SU FUNCIÓN PRINCIPAL.

| <b>TABLAS PSI</b> |                                                         |  |  |  |  |  |
|-------------------|---------------------------------------------------------|--|--|--|--|--|
| <b>Nombre</b>     | <b>Función</b>                                          |  |  |  |  |  |
| <b>PAT</b>        | Asocia a cada programa un PID de la PAT.                |  |  |  |  |  |
| <b>PMT</b>        | Especifica los componentes de un programa o servicio.   |  |  |  |  |  |
| <b>CAT</b>        | Información sobre acceso condicional a los programas.   |  |  |  |  |  |
|                   | <b>TABLAS SI</b>                                        |  |  |  |  |  |
| <b>Nombre</b>     | Función                                                 |  |  |  |  |  |
| AIT               | Transmite información y control sobre las aplicaciones. |  |  |  |  |  |
| BIT               | Designa unidades radiodifusoras para cada parámetro SI. |  |  |  |  |  |

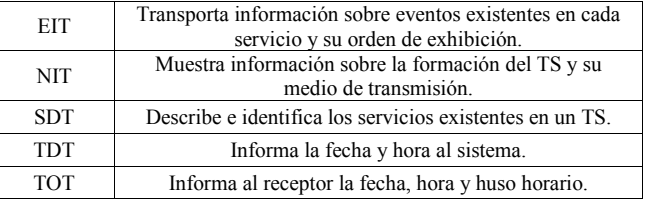

# II. ESTUDIO DEL SISTEMA DE TRANSMISIÓN DE FLUJO DE SEÑALES VILLAGEFLOW

El Sistema de Transmisión de Flujo de Señales, es una plataforma altamente funcional y robusta, que permite la generación y transmisión de señales de TV Digital, para lo cual consta de un conjunto de componentes que conforman el *Hardware* de la plataforma, gobernados por el *Software VillageFlow*. En la Figura 1 se muestra el diagrama de bloques tanto hardware como software para entradas, proceso y salida que conforman la plataforma *VillageFlow*.

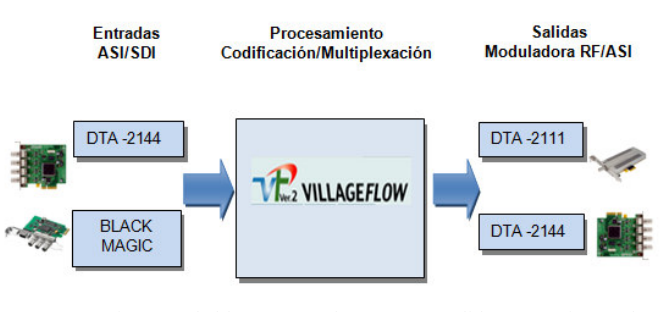

**Figura 2** Diagrama de bloques entrada, proceso y salida que conforman la plataforma VillageFlow.

*VillageFlow* como una herramienta versátil para la transmisión de señales de TDT, desarrolla un flujo de trabajo automático desde el proceso de adquisición de contenido en tiempo real (cámaras de video, satélites, etc.) o desde el propio servidor a partir de archivos de video multiplexados conjuntamente con datos de interactividad, EPG (Guía de Programación) y subtítulos hasta la generación del flujo de datos *Transport Stream* (TS) en diferentes formatos de video tales como TV Móvil, Alta Definición (HD) e incluso superior 4K; para transmisión cumpliendo con los estándares mundiales, tales como DVB, ISDB-T, DTMB, ATSC, DVB-S/S2, DVB-T/T2, DVB-C/C2, incluidos en los módulos RF para modulación y demodulación de la señal de TV Digital. A continuación se detallan las características principales de *VillageFlow*, así como también su arquitectura.

Internamente *VillageFlow* posee una arquitectura lógica, formada por un elemento fundamental llamado espacio (*space*), el cual provee un entorno para el montaje de los bloques de configuración (*bricks*); es decir en este espacio se alojan y son estructurados estos componentes principales llamados bloques (*bricks*), de acuerdo a la Figura 2. [5](Village Island Co., Ltd, 2013). Cada bloque tiene una funcionalidad específica dependiendo de la aplicación para la cual se requiere la plataforma; cada uno de los bloques estructurados en el espacio son configurados a través de parámetros.

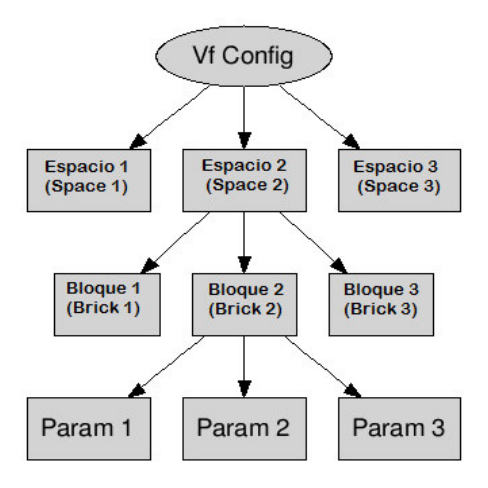

**Figura 3** Arquitectura lógica para configuración de *VillageFlow*. [5](Village Island Co., Ltd, 2013).

Para la generación de la señal de TDT con *VillageFlow se*  estructura varios componentes como son bloques de entrada, proceso y salida.

# *A. Bloques de Entrada*

Este bloque es el encargado de producir la conversión de una o más señales analógicas, del dominio de frecuencia (*I/F*) a digital, adquiridas mediante elementos de hardware (*Blackmagic HD-SDI*), codificando el video, audio y datos por separado.

#### *B. Bloques de Proceso*

Bloque donde se realiza el multiplexado de los contenidos que entregan los bloques de entrada como son los ES (*Elementary Stream*) resultado de la codificación de audio, video y datos. Así como también se realiza la configuración de los parámetros TMCC (*Transmission Multiplexing Configuration Control*) en el cual se incluye información de cómo el receptor debe obligatoriamente configurar la demodulación, además la información acerca de la configuración jerárquica y parámetros de transmisión del segmento OFDM. [3](ABNT Associacao Brasileira de Normas Tecnicas, 2007)

# *C. Bloques de Salida*

Bloques dedicados a la configuración de los tipos de salida que se desee tales como: RF, IP, ASI, archivos TS, etc.; por ejemplo, al seleccionar la salida RF es posible realizar la modificación de los diferentes parámetros de configuración propios de una transmisión de una señal de TDT, también se puede realizar el monitoreo y análisis del flujo de transporte TS obtenido.

# III. IMPLEMENTACIÓN DE SERVICIOS ADICIONALES DE TV DIGITAL EN VILLAGEFLOW

*VillageFlow* es una plataforma cuya interfaz ha sido desarrollada en lenguaje de programación *WEB* (php) y

lenguaje *XML* de marcadores para la comunicación y configuración de sus bloques de proceso dentro de un espacio, estos marcadores contienen los parámetros correspondientes a los estándares de TV Digital soportados por *VillageFlow,* para ser interpretados por el *hardware* de salida para la transmisión de una señal de TDT. Por lo tanto para la creación de servicios adicionales es necesario entender el funcionamiento de cada uno de los elementos que conforman *VillageFlow* así como también analizar su lenguaje de programación ligado al conocimiento del estándar ISDB-Tb.

#### *A. Configuración de EPG para más de un servicio*

Como se ha mencionado la licencia actual de *VillageFlow* no permite la implementación de dos o más bloques EPG para realizar la transmisión de la guía de programación independiente para cada uno de los servicios configurados. Por lo tanto para configurar EPG asociado a otro servicio es necesario modificar la etiqueta *<ServiceList>* dentro de la programación XML del bloque EPG, como se observa en la Figura 4.

| <brick brickname="InBk4" id="4" info="EPG Data" interfacetype="Epg" iotype="In"><br/><ts tspacketsize="188" tsrate="1000000"></ts></brick> |
|----------------------------------------------------------------------------------------------------|
| <parameters xsl:type="In_Epg"></parameters>                                                                                                |
| <tsid value="8"></tsid>                                                                                                    |
| <networkid value="8"></networkid>                                                                                                    |
| <servicelist></servicelist>                                                                                                    |
| <service id="256"></service>                                                                                                    |
| <service id="257"></service>                                                                                                    |
|                                                                                                    |
| <epgdatapath value="\Media\EPG\DATA"></epgdatapath>                                                                                        |
| <epgtriggerpath value="\Media\EPG\TRIGGER"></epgtriggerpath>                                                                               |
| <epgcheckinterval value="30000"></epgcheckinterval>                                                                                        |
| <epglanguagecode value="spa"></epglanguagecode>                                                                                            |
| <epgtype value="ISDBT-HEIT"></epgtype>                                                                                                    |
|                                                                                                    |
| <epgschinterval value="10000"></epgschinterval>                                                                                            |
| <epgpfinterval value="1000"></epgpfinterval>                                                                                               |
|                                                                                                    |
| <connectors></connectors>                                                                                                    |
| <connectto id="12"></connectto>                                                                                                    |
|                                                                                                    |
| $\epsilon$ /Rrick $\epsilon$                                                                                                    |

**Figura 4** Modificación de la etiqueta *<ServiceList>* para configuración de EPG asociada un servicio adicional.

Una vez realizados estos cambios dentro de la programación *XML,* regresamos a la interfaz de *VillageFlow*  para realizar la configuración del contenido televisivo a través de la pestaña *EPG Settings.* Dentro de la lista de eventos *EventList,* en el campo *Service ID* ahora se observa que se ha añadido el valor "257" como se aprecia en la Figura 5.

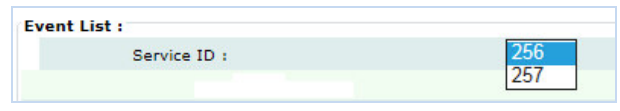

**Figura 5** Campo *Service Id* en la interfaz de *VillageFlow* que contiene los valores "256" y "257".

# *B. Configuración para EWBS*

EWBS utiliza las ventajas de la transmisión "*broadcast*" para alertar a la población acerca de una situación de emergencia para que todos puedan estar preparados. Las señales EWBS embebidas en la señal de TV Digital tienen la capacidad de automáticamente encender el equipo receptor como una televisión que se encuentre en el hogar, alertando a la gente ante un desastre natural, por ejemplo una erupción volcánica en el caso de Ecuador. Las señales EWBS son multiplexadas con la señal de TDT de cualquier operadora, estas señales tienen una gran ventaja al aprovechar la fortaleza del estándar ISDB-T para realizar transmisiones a dispositivos móviles, esto quiere decir que mayor número de la población podrá ser alertada.

Técnicamente para realizar la inclusión de la señal EWBS a una transmisión TDT, es necesario realizar dos modificaciones, primero incorporar el descriptor de emergencia dentro del descriptor de información de programa de la tabla PMT y segundo activar en la interfaz gráfica de VillageFlow, en el bloque Tmcc, el indicador de emergencia (emergency flag), el cual a nivel de capa física activará el bit 26 del segmento cero de la señal OFDM de la señal TV Digital como se observa en la Figura 6.

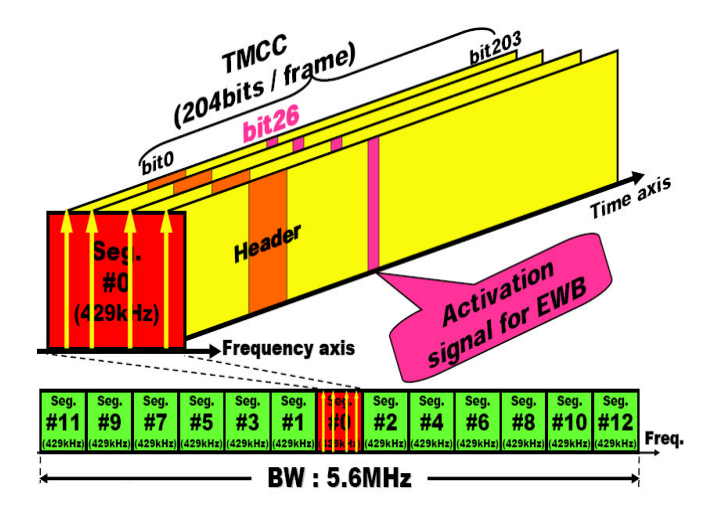

**Figura 6** Activación del bit 26 para señal de emergencia en una señal TDT. [4](DIBEG, 2008)

Para incluir el servicio EWBS dentro de *VillageFlow*, se debe modificar el archivo XML correspondiente a la tabla PMT del servicio de *One Seg,* colocando el descriptor de emergencia de la Figura 7, traducido a lenguaje XML.

| tag<br>0xFC | <b>Descriptor Descriptor</b><br>length | Service<br>id | Start end<br>flag | Signal<br>level | for future<br>use | Reserved Area code<br>length | Area code Reserved | for future<br>use |
|-------------|----------------------------------------|---------------|-------------------|-----------------|-------------------|------------------------------|--------------------|-------------------|
| 8           | 8                                      | 16            |                   |                 | 6                 | 8                            | 19<br>Repeat       |                   |
|             |                                        |               |                   |                 | Repeat            |                              |                    |                   |

**Figura 7** Descriptor de la información de emergencia. [5](ARIB, 2008)

Así como también, en el *Tmcc Encoder* es necesario activar la bandera de emergencia como se muestra en la Figura 8.

| <b>Brick Documentation</b>               | <b>Brick as sample</b>     |  |  |  |  |  |  |
|------------------------------------------|----------------------------|--|--|--|--|--|--|
| Brick Info:                              | <b>Tmcc Encoding</b>       |  |  |  |  |  |  |
| <b>Parameters:</b><br>ISDBT <sup>D</sup> |                            |  |  |  |  |  |  |
| Broadcast:                               | tv                         |  |  |  |  |  |  |
| BandWidth:                               | 6                          |  |  |  |  |  |  |
| <b>Emergency Flag:</b>                   | Cancel<br>OK<br><b>Yes</b> |  |  |  |  |  |  |
| Guard:                                   | No                         |  |  |  |  |  |  |
| Iip Pid:                                 | 8176                       |  |  |  |  |  |  |
| Mux:                                     | Yes                        |  |  |  |  |  |  |
| Partial:                                 | Yes                        |  |  |  |  |  |  |
| Mode:                                    | з                          |  |  |  |  |  |  |

**Figura 8** Activación de la bandera de emergencia en el *TmccEnc*, en la interfaz de *VillageFlow*.

# IV. PRUEBAS DE TRANSMISIÓN Y RESULTADOS

De acuerdo al escenario de la Figura 9; el cual básicamente consiste en utilizar a la plataforma como transmisor, conectando a la tarjeta moduladora DTA-2111 un amplificador de potencia de 12,6 dB y éste a una antena VHF/UHF de ganancia 15dB/25dB para exteriores. La señal de TDT fue receptada en dos diferentes tipos de *set top boxes,* de acuerdo al tipo de servicio transmitido para que éstos puedan ser decodificados y televisados, ya que en el mercado no existe equipo capaz de interpretar datos de EPG, interactividad GINGA y señal EWBS a la vez; en la figura se observa los decodificadores utilizados para recepción de la guía de programación EPG y la señal de emergencia EWBS. Otra opción para receptar la señal de TV Digital es un televisor de última generación que contiene el decodificador incluido, mismo debe cumplir con el estándar ISDB-T; finalmente cualquiera de los receptores mencionados se conectaron a una antena UHF.

# *A. Transmisión de la guía de programación EPG*

Para la transmisión de la guía de programación EPG se configuró en la interfaz de *VillageFlow* dos servicios en definición estándar (SD) con diferente contenido, aplicando la creación de guías de programación EPG distintas para cada servicio, 256 (ESPETV SD1) y 257 (ESPETV SD2) respectivamente. En la Figura 10 se muestra la configuración de bloques para dos servicios SD en la interfaz de *VillageFlow*.

# *B. Transmisión de la señal de emergencia EWBS*

Para la transmisión de la Señal de Emergencia EWBS, se configuró en la interfaz de *VillageFlow* dos servicios, uno en alta definición (HD) y otro *One Seg*. En este caso el servicio *One Seg* debe ser implementado obligatoriamente debido a la necesidad de utilizar el segmento "cero" para la transmisión de la señal de emergencia. En la Figura 11, se observa la configuración realizada en *VillageFlow* para la transmisión de la señal de emergencia.

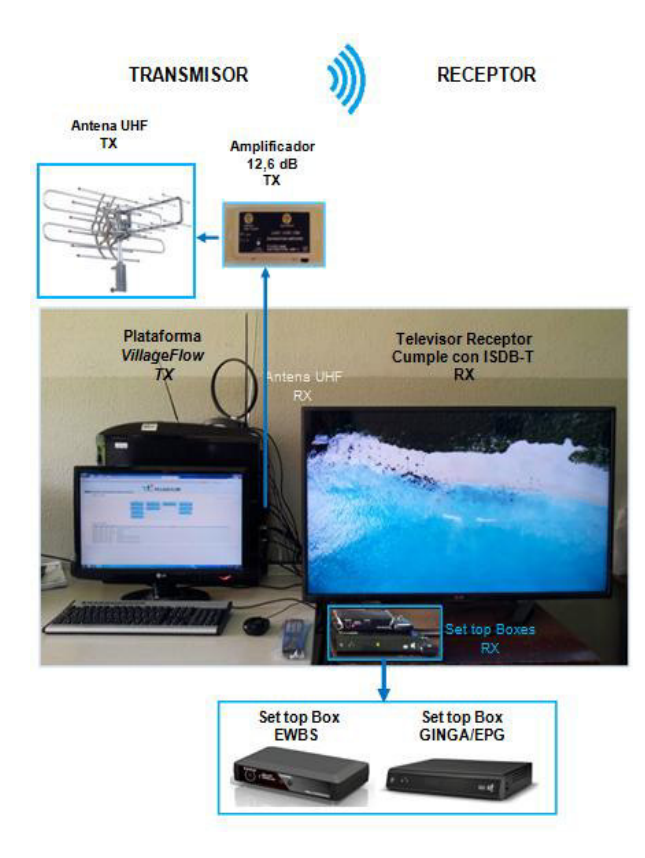

**Figura 9** Escenario básico de pruebas de transmisión y recepción de la señal TDT en el Laboratorio de TV Digital de la ESPE.

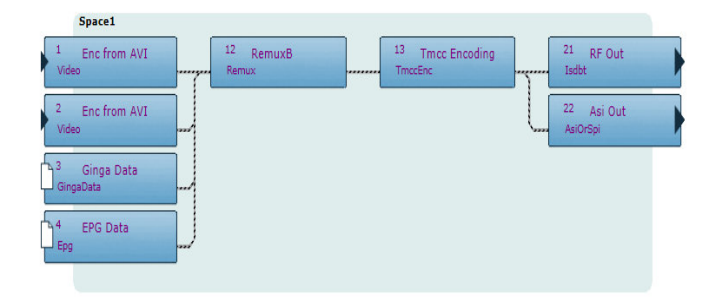

**Figura 10** Configuración para dos servicios SD con datos EPG independientes en la interfaz de *VillageFlow*.

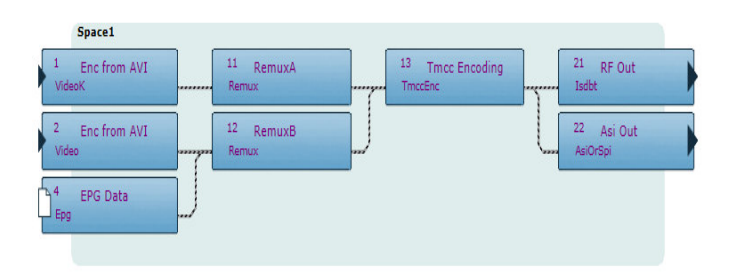

**Figura 11** Configuración de servicios HD y One Seg para la transmisión de la señal EWBS en la interfaz de *VillageFlow.*

# *C. Análisis de la señal de TDT con el software StreamXpert*

Para el análisis de la señal de TDT transmitida fue utilizado el software *StreamXpert,* cuyo desarrollador es la empresa *DekTec,* perteneciente a *Village Island*, el cual mediante la tarjeta DTU-245 analiza el TS generado, definiendo su estructura, verificando que los parámetros de transmisión cumplan el estándar ISDB-Tb, así como también las tablas PSI/SI y en particular la comprobación de valores dentro de las tablas que correspondan a descriptores que contienen datos de interactividad y EWBS. *StreamXpert* permite además conocer los parámetros de codificación para el audio y video, así como también los valores y la asignación de PIDs a los diferentes servicios transmitidos.

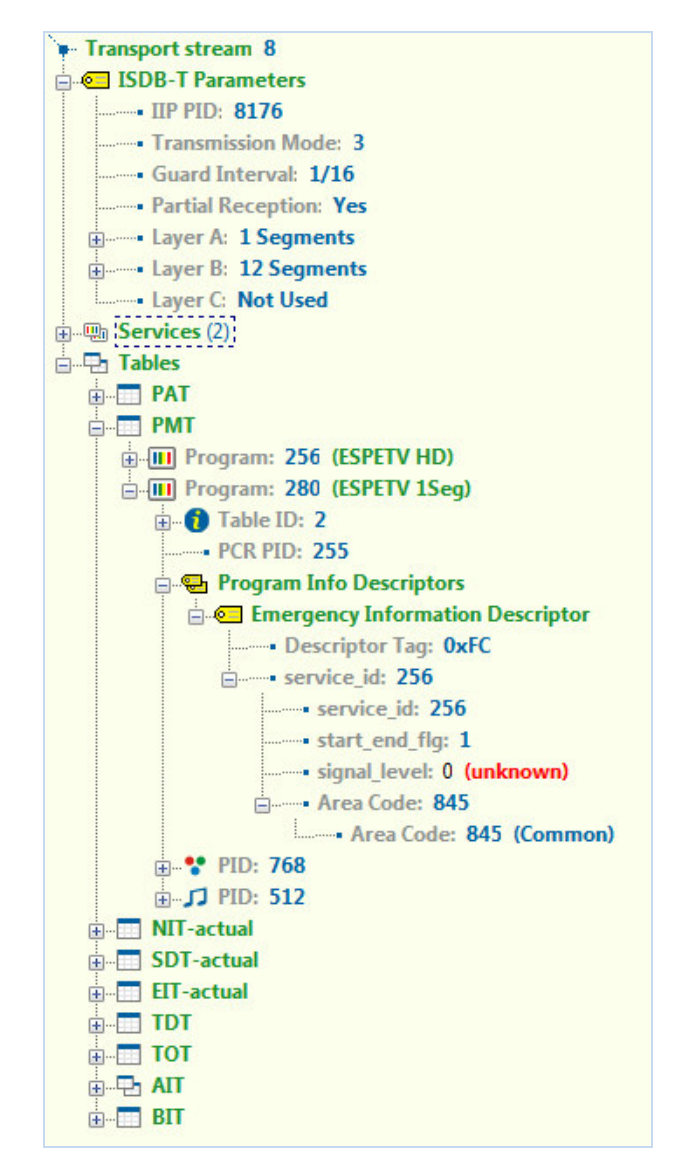

**Figura 11** Descriptor de Información de Emergencia analizado con *StreamXpert.*

Una vez que se ha realizado la configuración, se transmite la señal y en el televisor aparece el mensaje que se observa en la Figura 12.

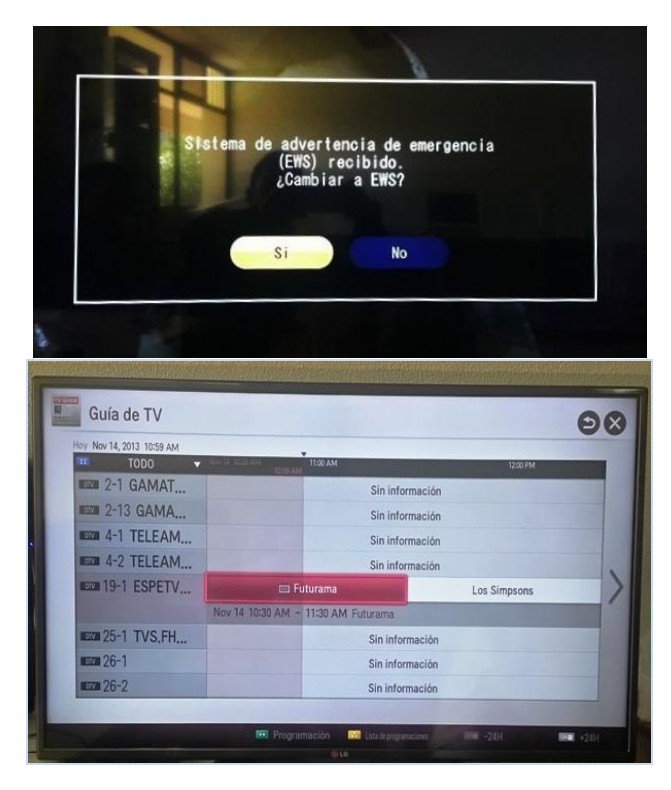

**Figura 12** Recepción de los Servicios Creados (EWBS y EPG) para *VillageFlow*.

# V. CONCLUSIONES

La plataforma *VillageFlow* es un conjunto de dispositivos que conforman el hardware complementados perfectamente con el software *VillageFlow*, juntos hacen de esta plataforma un sistema adaptativo, abierto que permite la manipulación de la codificación de la señal de TDT, esto da apertura a una variedad de configuraciones y servicios como *One Seg*, SD, HD, así como también la inclusión de la guía de programación EPG, contenido interactivo GINGA y el sistema de emergencia EWBS, aprovechando así todas las características de una señal digitalizada, y a la vez todas ventajas del estándar.

El estudio de la plataforma *VillageFlow* permitió conocer a fondo su estructura y funcionamiento, en base a la información obtenida se logró la creación de nuevos servicios como la guía de programación y el sistema de alerta de emergencia que complementan a la plataforma, para lo cual es indispensable entender cómo funciona un módulo o *Brick* de *VillageFlow*, su estructura de programación en lenguaje XML y el conocimiento del estándar ISDB-T, además el estudio realizado facilitó la configuración de cada uno de los parámetros involucrados en la transmisión de distintos tipos de servicios.

Para la creación de la guía de programación EPG para más de un servicio, es necesario identificar dentro de la programación XML la línea de código donde debe ser incluido el ID del servicio que corresponde a la EPG adicional.

# VI. BIBLIOGRAFÍA

- [1] ABNT Associacao Brasileira de Normas Tecnicas. (2007).
- [2] ARIB. (2008). ARIB STANDARD STD-B10. En A. A. Businesses.
- [3] DIBEG. (2008). DIBEG Digital Broacasting Experts Group. Recuperado el Junio de 2013, de www.dibeg.org/news/2008/0802Philippines\_ISDB-T\_seminar/Presentation5.pdf
- [4] Superintendencia de Telecomunicaciones del Ecuador. (2010). Superintendencia de Telecomunicaciones del Ecuador. Recuperado el 10 de junio de 2013, de http://www.supertel.gob.ec/tdt-ecuador
- [5] Village Island Co., Ltd. (2013). Village Island. Recuperado el Junio de 2013, de www.village-island.com/VFWiki/VF/doku.php/architecture